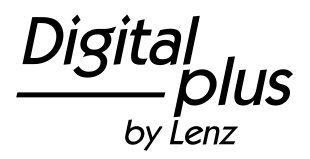

1

**Information RailCom Sender LRC100 Information RailCom sender LRC100 Information Indicateur d'adresse LRC100** Art. Nr. / Art. no. / Art. n° 15105 1. Auflage /  $1^{\text{st}}$  Edition / 1. Edition 12 08

#### **Inhalt** Seite **Seite Seite Seite Seite Seite Seite Seite Seite Seite Seite Seite Seite Seite**

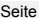

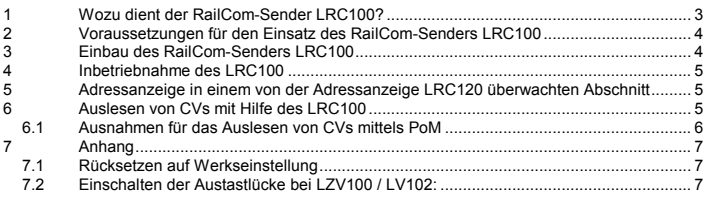

Nicht geeignet für Kinder unter 3 Jahren wegen verschluckbarer Kleinteile. Bei unsachgemäßem Gebrauch besteht Verletzungsgefahr durch funktionsbedingte Kanten und Spitzen! Nur für trockene Räume. Irrtum sowie Änderung aufgrund des technischen Fortschrittes, der Produktpflege oder anderer Herstellungsmethoden bleiben vorbehalten. Jede Haftung für Schäden und Folgeschäden durch nicht bestimmungsgemäßen Gebrauch, Nichtbeachtung dieser Gebrauchsanweisung, Betrieb mit nicht für Modellbahnen zugelassenen, umgebauten oder schadhaften Transformatoren bzw. sonstigen elektrischen Geräten, eigenmächtigen Eingriff, Gewalteinwirkung, Überhitzung, Feuchtigkeitseinwirkung u.ä. ist ausgeschlossen; außerdem erlischt der Gewährleistungsanspruch.

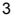

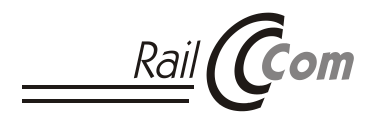

RailCom, **D**

das bedeutet neue und innovative Technik aus dem Hause Lenz.

An jeder beliebigen Stelle Ihrer Anlage übermittelt die Lok ihre Adresse und andere Daten. Dabei ist es völlig gleichgültig, ob die Lok steht oder fährt!

Der besondere Vorteil der RailCom-Technik besteht darin, dass Sie keine Komponenten außen an der Lok anbringen müssen. Egal, wo der RailCom-fähige Decoder in der Lok montiert ist, die Datenübertragung wird davon nicht beeinflusst. Für die Anwendung von RailCom ist es nicht notwendig, dass die Lok an einem ganz bestimmten Punkt stehen oder fahren muss um die Informationen senden zu können. In der Gleisanlage stören keine Empfängerbauteile die Optik, da die Informationen über die ganz normalen Gleisanschlüsse geschickt werden.

### **1 Wozu dient der RailCom-Sender LRC100?**

Wenn Sie keinen RailCom-fähigen Decoder in Ihrer Lok eingebaut haben, so können Sie dort den RailCom Sender LRC100 einsetzen, um auch mit diesen Loks in den Genuss der Vorteile von RailCom zu kommen. Der LRC100 wird einfach parallel zum bereits vorhandenen Lokdecoder an die Radschleifer der Lokomotive angeschlossen. Der LRC100 sendet permanent die Adresse der Lok, in der er eingebaut ist, aus. Diese Adresse kann auf geeigneten Anzeigen (z.B. der Adressanzeige LRC120) sichtbar gemacht werden. Außerdem kann der Sender die Inhalte von CVs anzeigen.

### **2 Voraussetzungen für den Einsatz des RailCom-Senders LRC100**

Der RailCom-Sender kann nur mit DCC-Steuerungen betrieben werden, die das so genannte "RailCom Cutout", auch "Austastlücke" genannt, zur Verfügung stellen.

Für das *Digital plus by Lenz ®* System gilt: Die Zentralen/Verstärkerkombination LZV100, eine Zentrale LZ100 ab Version 3.5 in Kombination mit dem Verstärker LV102 und der Verstärker LV102 als Einzelgerät stellen diese notwendigen technischen Voraussetzungen für die Verwendung von RailCom zur Verfügung.

Wie Sie die Austastlücke in der LZV100 oder im LV102 einschalten, ist im Anhang beschrieben.

Die früher gelieferten Verstärker LV100, LV101, LV200 sowie der Verstärkerteil des compact können diese Austastlücke nicht erzeugen und sind daher für den Einsatz von RailCom nicht verwendbar. Der Betrieb einer konventionellen Lokomotive im Digitalsystem ist bei Einsatz von RailCom nicht möglich.

## **3 Einbau des RailCom-Senders LRC100**

Der Einbau des LRC100 ist einfach. Der LRC100 hat nur 2 Anschlüsse, ein rotes und ein schwarzes Kabel.

- 1. Verbinden Sie das rote Kabel des LRC100 mit dem in Fahrtrichtung rechten Radschleifer.
- 2. Verbinden Sie das schwarze Kabel des LRC100 mit dem in Fahrtrichtung linken Radschleifer.

# **4 Inbetriebnahme des LRC100 D**

Nach erfolgtem Einbau würde der Sender LRC100 in der Werkseinstellung die Adresse 3 senden. Dies wird in der Regel nicht die Adresse der Lok sein, in die Sie den Sender eingebaut haben. Also müssen Sie zur ersten Inbetriebnahme des LRC100 die Adresse nochmals programmieren. Dazu stellen Sie bitte das Fahrzeug auf das Programmiergleis und lesen Sie die Adresse der Lok aus. Programmieren Sie die soeben ausgelesene Adresse nun gerade noch einmal. Dadurch wird auch der LRC100 auf die richtige Adresse eingestellt.

### **5 Adressanzeige in einem von der Adressanzeige LRC120 überwachten Abschnitt**

Sobald eine mit RailCom-Sender ausgerüstete Lok vollständig in den von der Adressanzeige LRC120 überwachten Gleisabschnitt eingefahren ist, wird die Adresse der Lok auf dem vierstelligen Display angezeigt.

Befindet sich die Lok in einer Mehrfachtraktion, so wird die Mehrfachtraktionsadresse angezeigt, ansonsten die eigene Adresse. Sie erhalten in der Anzeige also immer die Adresse, mit der Sie die Lok nach Aufruf auf einem Handregler sofort fahren können.

### **6 Auslesen von CVs mit Hilfe des LRC100**

Genau wie ein Lokdecoder stellt der LRC100 insgesamt 256 CVs zur Verfügung. Das Lokdecoder und LRC100 im selben Fahrzeug eingebaut sind, wird jedesmal, wenn Sie eine CV des Lokdecoders ändern, auch die entsprechende CV im LRC100 mit verändert. Somit sind Sie in der Lage, die Werte, die in den CVs Ihres Lokdecoders hinterlegt sind, per PoM mit Hilfe einer Adressanzeige LRC120 anzuzeigen.

Ein Beispiel für die Praxis:

Sie setzen die Anfahrverzögerung (CV3) Ihres Lokdecoders auf dem Programmiergleis auf den Wert 20. Bei diesem Vorgang wird nicht nur die CV des Lokdecoders, sondern auch die CV des LRC100 mit diesem Wert beschrieben.

Das Gleiche passiert, wenn Sie den Wert der CV3 (oder einer anderen CV) mit PoM (Programmieren während des Betriebs) verändern.

Es wird also immer gleichzeitig die CV des Lokdecoders und die CV des LRC100 beschrieben, der LRC100 "spiegelt" sozusagen die CVs Ihren Lokdecoders.

Beim Auslesen per PoM (mit Hilfe der Adressanzeige LRC120) wird technisch gesehen nur die CV des LRC100 ausgelesen. Da diese aber beim Programmiervorgang den selben Wert erhalten hat wie die CV des Lokdecoders, erhalten Sie dennoch das richtige Ergebnis. Damit alle CVs korrekt angezeigt werden, müssen alle CVs des Decoders zunächst auf dem Programmiergleis ausgelesen und wieder zurück geschrieben werden. Solange eine CV des LRC100 nicht programmiert wurde, wird der Wert 0 angezeigt.

#### <span id="page-5-0"></span>**6.1 Ausnahmen für das Auslesen von CVs mittels PoM**

Einige CVs werden nicht synchron zum Lokdecoder mit dem selben Wert beschrieben. In diesem Fall können Sie den Wert der Decoder-CV nur auf dem Programmiergleis, den Wert der CV des LRC100 nur per PoM auslesen. Es handelt sich dabei um folgende CVs:

- CV7: Sie enthält immer die Versionsnummer des LRC100
- CV8: Sie enthält immer die Herstellerkennung 99 (Lenz Elektronik)
- CV29: Hier wird das Bit 4 nicht verändert, da RailCom Senden immer eingeschaltet bleibt.
- CV128: Sie enthält immer die Servicenummer des LRC100

# **7 Anhang D**

### **7.1 Rücksetzen auf Werkseinstellung**

Wie nach DCC – Norm vorgeschrieben, werden die CVs sowohl eines Decoders als auch des LRC100 durch Einschreiben des Wertes 33 in die CV8 auf Werkseinstellung zurückgesetzt. Für den LRC100 bedeutet dies, dass alle CVs auf den Wert 0 zurück gesetzt werden, mit Ausnahme der unter Abschnit[t 6.1](#page-5-0) genannten CVs sowie der CV1. Diese wird auf den Wert 3 zurück gesetzt.

Bitte beachten Sie, dass Sie beim Rücksetzen des Lokdecoders mit dieser Methode auch den LRC100 zurück setzen. Die CVs des LRC100 entsprechen also nach diesem Vorgang nicht mehr den CVs des Lokdecoders. Sie sollten also im Anschluss an ein Rücksetzen des Lokdecoders erneut alle CVs auslesen und nochmals programmieren, damit die Werte in den CVs des LRC100 mit denen des Lokdecoders übereinstimmen.

## **7.2 Einschalten der Austastlücke bei LZV100 / LV102:**

Zum Aktivieren von RailCom wird "PoM", das "Programmieren während des Betriebes" verwendet. Bevor Sie die Einstellung vornehmen, sollten Sie sich mit der Bedienung von PoM mit Ihrem Handregler LH100 oder LH90 vertraut machen. Die LZV100 muß zum Aktivieren von RailCom eingeschaltet sein.

Durch nachfolgend beschriebenes Vorgehen schalten Sie die Austastlücke sowohl im Verstärkerteil der LZV100 als auch in jedem an den Klemmen CDE der LZV100 angeschlossenen Verstärker LV102 ein.

Wenn Sie eine Zentrale LZ100 verwenden (ab Softwareversion 3.5) schalten Sie hiermit die Austastlücke der an den Klemmen CDE angeschlossenen Verstärker LV102 ein.

Gehen Sie bitte wie folgt vor:

- wählen Sie am Handregler eine beliebige Lokadresse. **Keine Angst:** Wenn während der Aktivierung eine Lok mit der oben verwendeten Adresse auf dem Gleis steht, so ändern sich deren Einstellungen nicht, da die CV7 im Lokdecoder nur gelesen, aber nicht verändert werden kann.
- wechseln Sie dann zu "PoM"
- wählen Sie CV7
- programmieren Sie den Wert 50 in CV7. Hiermit wird die LZV100 / der LV102 in den Einstellmodus versetzt, die LED der LZV100 / des LV102 zeigt einen Doppelblitz.
- programmieren Sie innerhalb von 15 Sekunden den Wert 93 zur Aktivierung von RailCom in CV7. Die LED leuchtet wieder konstant, Railcom ist aktiviert.

Wenn Sie RailCom wieder deaktivieren (die Austastlücke wieder ausschalten) wollen, gehen Sie bitte wie folgt vor:

- wechseln Sie bitte zu "PoM"
- wählen Sie CV7
- programmieren Sie den Wert 50 in CV7. Hiermit wird die LZV 100 in den Einstellmodus versetzt, die LED der LZV zeigt wieder einen Doppelblitz.
- programmieren Sie innerhalb von 15 Sekunden den Wert 92 zum Ausschalten von RailCom in CV7. Die LED leuchtet wieder konstant, Railcom ist deaktiviert.

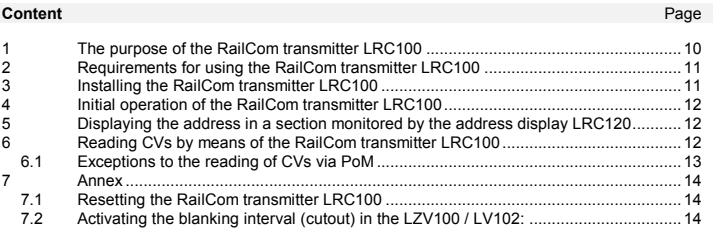

Not suitable for children under three due to the danger of them swallowing small parts. Improper use can result in injury from functional points and edges. For use in dry areas only. We reserve the right to make changes due to technical progress, product maintenance, or changes in production methods. We accept no liability for damage or consequential loss resulting from improper use, disregard of this operating manual, operation with transformers or other electrical equipment which is not authorised for use with model railways, or has been altered or adapted, or is faulty. Furthermore, we accept no liability for damage or consequential loss resulting from unauthorised modifications to equipment, or acts of violence, or overheating, or effects of moisture etc. In all such cases, warranties become void.

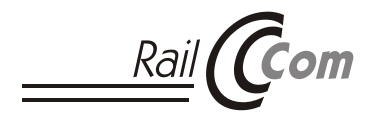

RailCom,

stands for new and innovative Lenz technology.

Your locomotive transmits its address and other data at any location on your model railway layout irrespective of whether it is stopping or moving!

The special advantage of RailCom technology is that no additional components need to be installed outside the locomotive. And where the RailCom-able decoder is installed inside the locomotive has no impact on data transmission.

To use RailCom it is not necessary for the locomotive to stop or move at a particular location on your layout to transmit information. No receiver components disturb the appearance of your layout since the information is transmitted via the normal track connections.

#### **1 The purpose of the RailCom transmitter LRC100**

If your locomotive is not equipped with a RailCom-able decoder, you may install the RailCom transmitter LRC100 in its place to enjoy the advantages of RailCom technology also with these types of locomotives. Simply connect the LRC100 to the rail pickups of the locomotive in parallel to the existing locomotive decoder. The LRC100 continuously transmits the address of the locomotive in which it is installed. This address can be made visible on suitable displays (e.g. the address display LRC120). The transmitter LRC100 can also display the contents of CVs.

#### **2 Requirements for using the RailCom transmitter LRC100**

The transmitter LRC100 can be operated only with DCC controls equipped with the so-called "RailCom cut-out" (also called "blanking interval").

For the *Digital plus by Lenz ®* system only the command station-cum-amplifier LZV100, or a command station LZ100 from version 3.5 in combination with the amplifier LV102, or the amplifier LV102 as a stand-alone device fulfil the technical requirements for using RailCom.

How to enable the blanking interval in the LZV100 or LV102 is described in the Annex.

The amplifiers LV100, LV101, LV200, and the amplifier part of the *compact* are unable to create this blanking interval and therefore cannot be used when using RailCom.

A conventional locomotive cannot be operated in the digital system when using RailCom.

### **3 Installing the RailCom transmitter LRC100**

Installing the LRC100 is easy. The LRC100 has only two connections: a red and a black cable.

- 1. Connect the red cable of the LRC100 to the right rail pickup.
- 2. Connect the black cable of the LRC100 to the left rail pickup.

**E**

### **4 Initial operation of the RailCom transmitter LRC100**

As per factory setting, after successful installation, the transmitter LRC100 will transmit address 3. However, this is usually not the address of the locomotive in which you have installed the transmitter. Thus, for the initial operation of the LRC100, you will have to reprogram the address. To this end, place the locomotive on the programming track and read the locomotive address. Program the address which you have just read. This will also set the LRC100 to the correct address.

#### **5 Displaying the address in a section monitored by the address display LRC120**

As soon as a locomotive equipped with a RailCom transmitter has completely entered a track section monitored by the address display LRC120, the address of the locomotive will be shown on the four-digit display.

If the locomotive is in multiple-traction operation, the multiple-traction address is displayed, if not, the locomotive address is displayed. Thus, the display always shows the address with which you can control the locomotive you have called up on the manual control.

#### **6 Reading CVs by means of the RailCom transmitter LRC100**

The LRC100 has 256 CVs, just like a locomotive decoder. Since the locomotive decoder and the LRC100 are installed in the same locomotive, the CV of the transmitter is altered each time you alter a CV of the decoder. Thus, you can visualise the values stored in the CVs of the decoder via programming in operational mode (PoM) by means of an address display LRC120. A practical example:

13

**E**

Set the starting delay (CV3) of the locomotive decoder on the programming track to the value 20. The value is entered in the CV of the locomotive decoder as well as the CV of the LRC100.

The same happens when you alter the value of CV3 (or any other CV) via PoM.

Thus, the CV of the locomotive decoder and the CV of the LRC100 are always altered simultaneously – the LRC100 "mirrors" the CVs of the locomotive decoder.

Technically, while reading values via PoM (by means of the address display LRC120), it is only the CV of the LRC100 which is read. But because this CV received the same value during programming as the CV of the locomotive decoder, the result will be the same. To ensure that all CVs are displayed correctly, the CVs of the decoder must first be read on the programming track and then re-entered. Until a CV of the LRC100 has been programmed, the displayed value is 0.

## **6.1 Exceptions to the reading of CVs via PoM**

Some CVs of the transmitter LRC100 are not altered simultaneously with the CVs of the locomotive decoder. In this case, you can read the value of the CV of the decoder only on the programming track and the value of the CV of the LRC100 only via PoM. These exceptions are:

- CV7: Always contains the version number of the LRC100 .
- CV8: Always contains the manufacturer code 99 (for Lenz Elektronik) of the LRC100.
- CV29: Here, bit 4 is not altered because RailCom transmission is enabled at all times.
- CV128: Always contains the service number of the LRC100.

## **7 Annex**

### **7.1 Resetting the RailCom transmitter LRC100**

As per DCC standards, CVs of both a locomotive decoder and a transmitter LRC100 are reset by entering the value 33 in CV9. For the LRC100, all CVs are reset to the value 0, except for the CVs listed in Sectio[n 6.1](#page-5-0) as well as CV1 (which is reset to the value 3).

Please note that when you reset the locomotive decoder as described you will also reset the LRC100. Thus, after resetting, the CVs of the LRC100 will no longer match the CVs of the locomotive decoder. Therefore, you should read and then reprogram all CVs to ensure that the CVs of the LRC100 match those of the locomotive decoder.

## **7.2 Activating the blanking interval (cutout) in the LZV100 / LV102:**

Use "PoM" ("Programming in operational mode") to activate RailCom. Before making any settings, familiarise yourself with PoM practices in combination with the manual control LH100 or LH90. When activating the RailCom function, the LZV100 must be switched on.

The following procedure activates the blanking interval (cutout) both in the amplifier component of the LZV100 as well as in the each of the LV102 amplifiers that are connected to the terminals CDE of the  $I$   $ZV100$ .

When using a command station LZ100 (from software version 3.5), you will use this command station to activate the blanking interval (cutout) in the LV102 amplifiers that are connected to the terminals CDE.

Proceed as follows:

- Select any locomotive address on the manual control. **Don't worry:** If a locomotive with the selected address is placed on the track during activation, its settings will not be affected because CV7 can only be read but not changed.
- Change to "PoM"
- Select CV7
- Program the value 50 into CV7. This switches the LZV100 / LV102 into setting mode; the LED of the LZV100 / LV102 shows a double-flash.
- You have 15 seconds to program the value 93 for activating the RailCom function into CV7. The LED will shine constantly and RailCom is activated.

If you want to deactivate RailCom (i.e. disable the blanking interval (cutout)), proceed as follows:

- Change to "PoM"
- Select CV7
- Program the value 50 into CV7. This switches the LZV100 into setting mode; again, the LED of the LZV100 shows a double-flash.
- You have 15 seconds to program the value 92 for deactivating the RailCom function into CV7. Again, the LED will shine constantly and RailCom is deactivated.

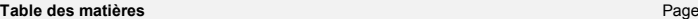

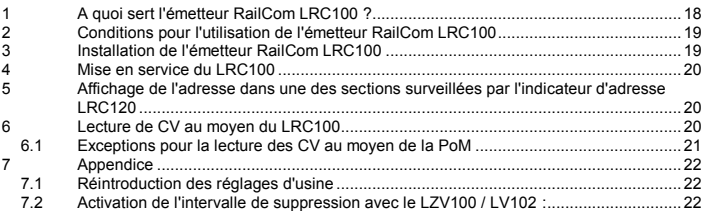

Les appareils numériques sont non indiqués pour les enfants en dessous de 3 ans en raison des petites pièces susceptibles d'être avalées. En cas d'utilisation incorrecte existe un danger de blessures dues à des arêtes vives ! Les appareils sont uniquement utilisables dans des locaux secs. Sauf erreur due à des modifications sur base des progrès techniques, de la révision des produits ou d'autres méthodes de production. Est exclue toute responsabilité pour des dommages et conséquences de dommages suite à un emploi des produits non conforme à la destination, à un non respect du mode d'emploi, à une exploitation autre que dans un chemin de fer miniature, avec des transformateurs de courant modifiés ou détériorés, ou bien d'autres appareils électriques, à une intervention autoritaire, à une action violente, à une surchauffe, à une exposition à l'humidité, entre autres choses. De surcroît est éteinte toute prétention à l'exécution de la garantie.

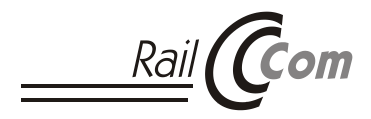

RailCom,

Cela signifie une technique nouvelle et innovante de la maison Lenz.

Quel que soit l'endroit de votre réseau où elle se trouve, la locomotive communique son adresse ainsi que d'autres données. En outre, peu importe qu'elle roule ou soit à l'arrêt !

Le principal avantage de la technique RailCom est qu'aucun composant ne doit être installé à l'extérieur de la locomotive. Peu importe où est localisé dans la locomotive le décodeur ayant la propriété RailCom, les données transmises n'en sont aucunement influencées.

Pour utiliser RailCom, il n'est pas nécessaire que la locomotive soit arrêtée ou roule à un endroit précis du réseau pour que les informations puissent être envoyées. La vision du réseau de voies n'est pas perturbée par un quelconque composant d'un récepteur puisque les informations sont envoyées via le réseau de rails et les connexions normales.

### **1 A quoi sert l'émetteur RailCom LRC100 ?**

Si vous n'avez installé aucun décodeur compatible RailCom dans votre locomotive, vous pouvez installer un émetteur RailCom LRC100 afin de profiter des avantages de RailCom avec vos locomotives. Le LRC100 est simplement raccordé en parallèle aux prises de courant du décodeur déjà installé dans votre locomotive. Le LRC100 envoie en permanence l'adresse de la locomotive dans laquelle il se trouve. Cette adresse peut être visualisée au moyen d'afficheurs appropriés (par ex. l'indicateur d'adresse LRC120). L'émetteur peut en outre indiquer le contenu des CV.

**F**

### **2 Conditions pour l'utilisation de l'émetteur RailCom LRC100**

L'émetteur RailCom ne peut être utilisé qu'avec les systèmes de conduite DCC qui proposent la propriété que l'on appelle "RailCom Cutout" ou en français "Intervalle de suppression". Pour le système *Digital plus by Lenz ®* , il s'agit du combiné centrale-amplificateur LZV100, de la centrale LZ100 à partir de la version 3.5 en combinaison avec l'amplificateur LV102 et de l'amplificateur LV102 en tant qu'appareil isolé. Seuls ces appareils remplissent les conditions techniques nécessaires pour l'application de RailCom. La façon d'activer l'intervalle de suppression dans la LZV100 ou le LV102 est décrite dans l'appendice.

> Les anciens amplificateurs LV100, LV101, LV200 ainsi que celui inclus dans le compact sont incapables de générer cet intervalle de suppression et ne peuvent donc être utilisés pour l'application de RailCom.

L'exploitation d'une locomotive conventionnelle dans le système digital n'est plus possible en cas d'application de RailCom.

## **3 Installation de l'émetteur RailCom LRC100**

L'installation du LRC100 est simple. Il possède deux sorties d'où émergent un câble rouge et un câble noir.

1. Reliez le câble rouge du LRC100 avec le patin de prise de courant droit par rapport au sens de marche normal.

2. Reliez le câble noir du LRC100 avec le patin de prise de courant gauche par rapport au sens de marche normal.

### **4 Mise en service du LRC100**

Une fois raccordé, l'émetteur LRC100 doit normalement envoyer l'adresse 3 selon le réglage d'usine. Comme celle-ci ne sera habituellement pas l'adresse de la locomotive dans laquelle vous avez inséré l'émetteur il sera probablement nécessaire de programmer une nouvelle fois l'adresse au premier démarrage du LRC100.

Posez le véhicule sur la voie de programmation et lisez l'adresse de la locomotive. Reprogrammez maintenant l'adresse que vous lisez de façon à ce que le LRC100 soit également réglé sur l'adresse correcte.

### **5 Affichage de l'adresse dans une des sections surveillées par l'indicateur d'adresse LRC120**

Dès qu'une locomotive équipée d'un émetteur RailCom est entrée complètement dans la section de voie surveillée par l'indicateur d'adresse LRC120, l'adresse de la locomotive est affichée sur l'écran à 4 chiffres.

Si la locomotive se trouve dans une traction multiple, c'est l'adresse de traction multiple qui est indiquée à la place de l'adresse propre de la locomotive. Vous lisez ainsi toujours l'adresse avec laquelle vous pouvez piloter la locomotive à l'aide d'un régulateur après appel de celle-ci.

### **6 Lecture de CV au moyen du LRC100**

Exactement comme un décodeur de locomotive, le LRC100 comporte 256 CV. Comme le décodeur de locomotive et l'émetteur LRC100 sont installés dans le même véhicule, toute modification d'une

**F** l'émetteur LRC100. Vous êtes ainsi en mesure d'afficher, sur l'écran d'un indicateur d'adresse

LRC120, la valeur inscrite dans les CV de votre décodeur de locomotive au moyen de la PoM. Voici un exemple pratique. La locomotive étant posée sur la voie de programmation, vous inscrivez la valeur 20 dans la CV 3, soit la temporisation d'accélération. Ce faisant, vous inscrivez cette valeur non seulement dans la

CV du décodeur de locomotive entraîne automatiquement la même modification dans la CV de

La même chose se passe lorsque vous modifiez la valeur de la CV 3 (ou de toute autre CV) au moyen de la PoM (programmation sur les voies du réseau pendant l'exploitation).

On modifie ainsi simultanément les CV à la fois dans le décodeur de locomotive et dans l'émetteur LRC100 de sorte qu'on peut dire que le LRC100 "reflète" les CV de votre décodeur de locomotive.

Lors de la lecture d'une CV par PoM (à l'aide de l'indicateur d'adresse LRC120), seule est lue la CV de l'émetteur LRC100, techniquement parlant. Comme celle-ci a reçu par le processus de la programmation la même valeur que celle de la CV du décodeur, vous lisez par conséquent la valeur correcte. Pour que toutes les CV soient correctement affichées, toutes les CV du décodeur doivent être d'abord lues sur la voie de programmation et ensuite de nouveau inscrites. Aussi longtemps qu'une CV du LRC100 n'a pas été programmée, c'est la valeur 0 qui est affichée.

## **6.1 Exceptions pour la lecture des CV au moyen de la PoM**

CV 3 du décodeur de locomotive mais aussi dans la CV 3 du LRC100.

Certaines CV ne reçoivent pas de manière synchrone les mêmes valeurs que celles du décodeur. Dans ce cas, vous pouvez lire la valeur de la CV du décodeur uniquement sur la voie de programmation et la valeur de la CV de l'émetteur LRC100 uniquement au moyen de la PoM.

Il s'agit des CV suivantes.

- CV 7 : Vous lisez toujours le numéro de version du LRC100.
- CV 8 : Vous lisez toujours le code du fabricant 99 (Lenz Elektronik).
- CV 29 : Dans cette CV, le bit 4 ne peut pas être modifié car l'émetteur RailCom doit toujours être activé.
- CV 128 : Vous lisez toujours le numéro de service du LRC100.

### **7 Appendice**

#### **7.1 Réintroduction des réglages d'usine**

Comme prescrit par les normes DCC, les réglages d'origine peuvent être réintroduits dans les CV tant d'un décodeur de locomotive que d'un émetteur LRC100 en inscrivant la vaeur 33 dans la CV 8. Pour le LRC100, cela signifie que toutes les CV verront leur contenu remis à 0, à l'exception des CV mentionnées dans la sectio[n 6.1](#page-5-0) ainsi que de la CV 1. Dans celle-ci, la valeur 3 sera réinscrite. Veuillez noter qu'en remettant à 0 les CV du décodeur à l'aide de cette méthode, vous remettez également à 0 les valeurs du LRC100. Les CV du LRC100 ne correspondront donc plus aux CV du décodeur de locomotive. Vous serez alors obligé, en complément d'une remise à 0 des CV du décodeur, de relire les CV du LRC100 et de les programmer une nouvelle fois afin que les valeurs des CV du LRC100 correspondent de nouveau à celles du décodeur de locomotive.

## **7.2 Activation de l'intervalle de suppression avec le LZV100 / LV102 :**

Pour activer RailCom, on utilise la PoM, c'est-à-dire la "Programmation pendant la marche". Avant d'entreprendre la programmation, familiarisez-vous avec la PoM à l'aide de votre régulateur LH100 ou LH90. Pour activer RailCom, l'amplificateur-centrale LZV100 doit être branché.

La procédure décrite ci-après permet d'activer l'intervalle de suppression tant dans l'amplificateur du LZV100 que dans chacun des amplificateurs LV102 éventuellement raccordés aux bornes CDE du LZV100.

Si vous utilisez une centrale LZ100 (avec version de logiciel à partir de 3.5), vous activez l'intervalle de suppression du ou des amplificateurs LV102 raccordés à ses bornes CDE. Procédez comme suit :

- Sélectionnez sur le régulateur une adresse de locomotive quelconque. **N'ayez aucune crainte** : s'il s'agit de l'adresse d'une locomotive présente sur les voies pendant l'activation, les réglages du décodeur de cette locomotive ne seront pas modifiés car la CV 7 dans le décodeur de locomotive ne peut qu'être lue et non pas modifiée.
- Passez maintenant en mode "PoM".
- Sélectionnez la CV 7.
- Programmez la valeur 50 dans la CV 7 afin de commuter le LZV100 ou LV102 sur le mode réglage, ce que confirme un double éclair émis par la DEL de ces appareils.
- Programmez dans les 15 secondes qui suivent la valeur 93 pour activer RailCom dans la CV 7. La DEL brillera de façon constante indiquant par là que RailCom est activé.

Si vous désirez désactiver RailCom (désactiver l'intervalle de suppression), procédez comme suit :

- Passez en mode "PoM".
- Sélectionnez la CV 7.
- Programmez la valeur 50 dans la CV 7. Ce faisant, vous commutez le LZV100 sur le mode réglage, ce que confirme un double éclair émis par la DEL de ces appareils.
- Programmez dans les 15 secondes qui suivent la valeur 92 pour désactiver RailCom dans la CV 7. La DEL brillera de façon constante indiquant par là que RailCom est désactivé.

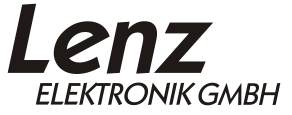

Vogelsang 14 D - 35398 Gießen Hotline: 06403 900 133 Fax: 06403 900 155 www.lenz-elektronik.de info@ lenz-elektronik.de

 $\epsilon$ 

Diese Betriebsanleitung bitte für späteren Gebrauch aufbewahren! Keep this operation manual for future reference! Conservez ce manuel pour une utilisation ultérieure !